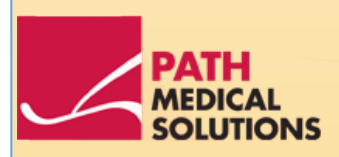

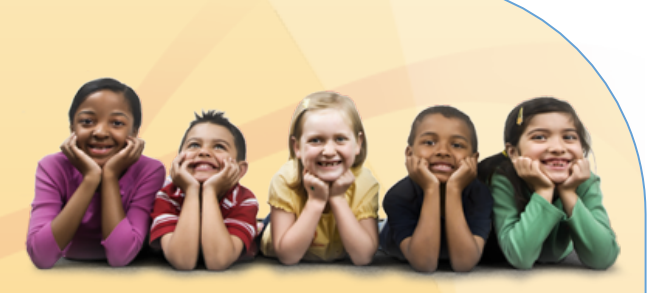

### Bedienungsanleitung

Senti, Software Revision 1.3

Bedienungsanleitung Senti Erstellt durch PATH medical GmbH, Germering, Deutschland. Gedruckt auf chlorfreiem Papier.

Revision 7, Gültig ab Firmware Version 1.3 April 2011.

Copyright © 2011 PATH medical GmbH

Nachdruck – auch auszugsweise – ist nur erlaubt mit schriftlicher Zustimmung von PATH medical GmbH.

Artikelnummer: 100133 Kontakt: [info@pathme.de,](mailto:info@pathme.de) +49 89 8007 6502

Die genannten Produktbezeichnungen und Markennamen sind ggfls. registriert durch den jeweiligen Rechteinhaber.

Diese Bedienungsanleitung und die genannten technischen Spezifikationen können ohne Vorankündigung geändert werden.

Fehler und Irrtümer sind vorbehalten.

Kontaktinformationen Ihres Händlers und/oder Servicepartners:

### **Inhaltsverzeichnis**

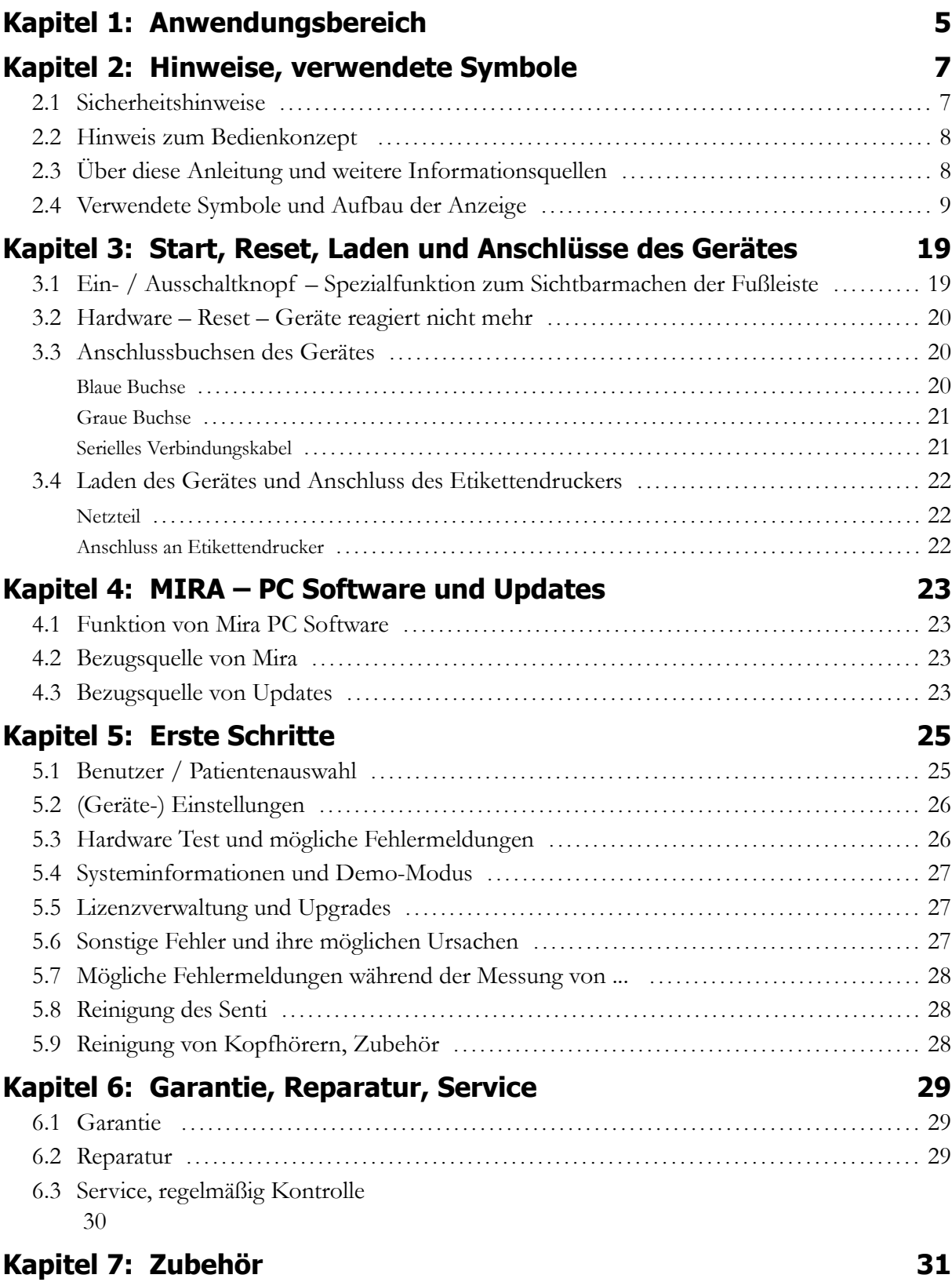

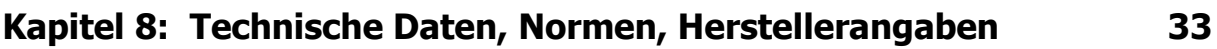

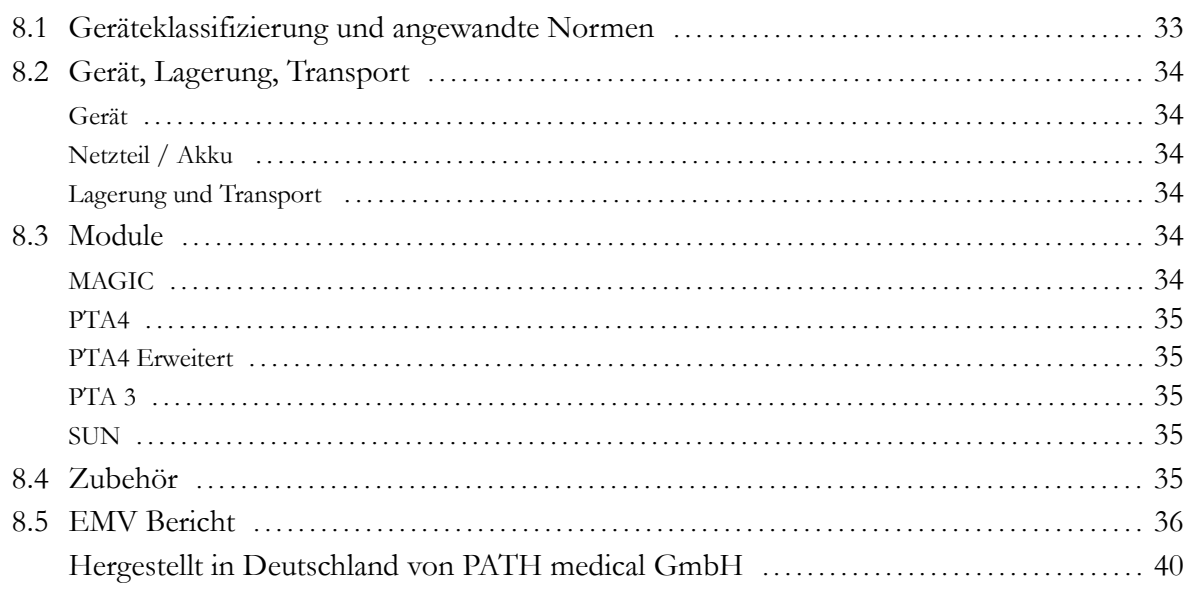

## **1 Anwendungsbereich**

**Senti** eignet sich speziell zur audiologischen Untersuchung von Kindern ab dem Alter von ca. 3 Jahren, für Vorschul- und Schulhörscreening und in der pädaudiologischen Diagnostik sowie für Sprachverständnis-Screening für Kinder ab dem Schulalter und für Erwachsene.

Bevor Sie mit der Durchführung der Messungen starten, stellen Sie sicher, dass Lärm oder sonstige Ablenkung im Prüfraum eliminiert wird. Hintergrundgeräusche können die Konzentration des Patienten beeinträchtigen und somit die Testergebnisse beeinträchtigen.

Ein separater Raum mit wenigen Nebengeräuschen ist für die Durchführung von Messungen mit **Senti** von Vorteil.

## **2 Hinweise, verwendete Symbole**

#### **2.1 Sicherheitshinweise**

Diese Betriebsanleitung enthält Sicherheitshinweise, die befolgt werden müssen, um einen einwandfreien Einsatz von **Senti** zu gewährleisten.

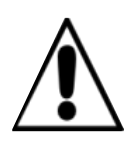

Bitte schließen Sie keine anderen Geräte als die dafür Vorgesehenen an die jeweiligen Buchsen an (siehe Abschnitt [3.3\)](#page-19-0). Nutzen Sie für Messungen mit **Senti** nur original Zubehörteile, um die Patientensicherheit nicht zu gefährden. Während den Messungen dürfen das serielle Datentransferkabel bzw. das Labelprinterkabel nicht angeschlossen sein.

Starke elektromagnetische Strahlung kann die Funktion von **Senti** beeinträchtigen. Bitte beachten Sie die Hinweise im Abschnitt [8.5.](#page-35-0)

Nutzungs- und Reinigungshinweise befinden sich in Abschnitt [5.8](#page-27-1) und [5.9](#page-27-0) bzw. entnehmen Sie den jeweils zugehörigen Datenblättern der Zubehörteile (Kopfhörer, Einsteckhörer).

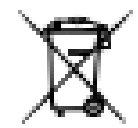

Nach Artikel 1, §18 und Artikel 2 des Gesetzes zur Neuregelung der abfallrechtlichen Produktverantwortung für Batterien und Akkumulatoren vom 25. Juni 2009: Das Gerät enthält einen NiMH Akku.

Lässt sich der Akku nicht mehr aufladen, darf dieser nur durch den autorisierten Distributor ersetzt werden. Der Distributor ist für die ordnungsgemäße Entsorgung und Aufbewahrung zuständig. Falls Sie das Gerät entsorgen möchten darf dieses nicht in den Hausmüll, sondern in die dafür vorgesehene Sonderentsorgung.

Ein vollständig aufgeladener und funktionsfähiger Akku hält je nach Verwendung ca. 6 - 8 Stunden.

#### **2.2 Hinweis zum Bedienkonzept**

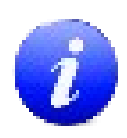

**Senti** kann nach dem Einschalten über eine berührungsempfindliche Anzeige (Touchscreen) durch die verschiedene Menüs und Funktionen gesteuert werden. Eine kontextbezogene Hilfefunktion ermöglicht dem Anwender eine intuitive Bedienung des Handgerätes und erklärt die Funktionen der einzelnen Symbole.

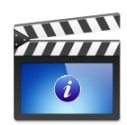

Diese Hilfefunktion ist aufzurufen mit dem blauen Informations-Symbol, welches sich in jeder Menüanzeige in der Fußzeile rechts befindet. In ausgewählten Menüs befindet sich ein weiteres Informationssymbol, in dem zusätzliche Informationen bereitgestellt werden.

#### **2.3 Über diese Anleitung und weitere Informationsquellen**

In dieser Bedienungsanleitung wird die Bedienung des Handgerätes erklärt sowie Hinweise zum Betrieb und Reinigung gegeben. Weiterführende Informationen und Details zu den einzelnen Messmodulen, klinische Anwendungsmöglichkeiten und Empfehlungen zur sinnvollen Kombinationen der Verfahren sind im praktischen Handbuch (sogenanntes How-To Manual) dargestellt. Dieses How-To Manual ist als pdf unter<http://www.pathme.de/support/>bereitgestellt.

#### **2.4 Verwendete Symbole und Aufbau der Anzeige**

Die einzelnen Menü-Anzeigen sind jeweils in drei Teilen strukturiert aufgebaut aus der Kopfleiste, dem Hauptteil und der Fußleiste.

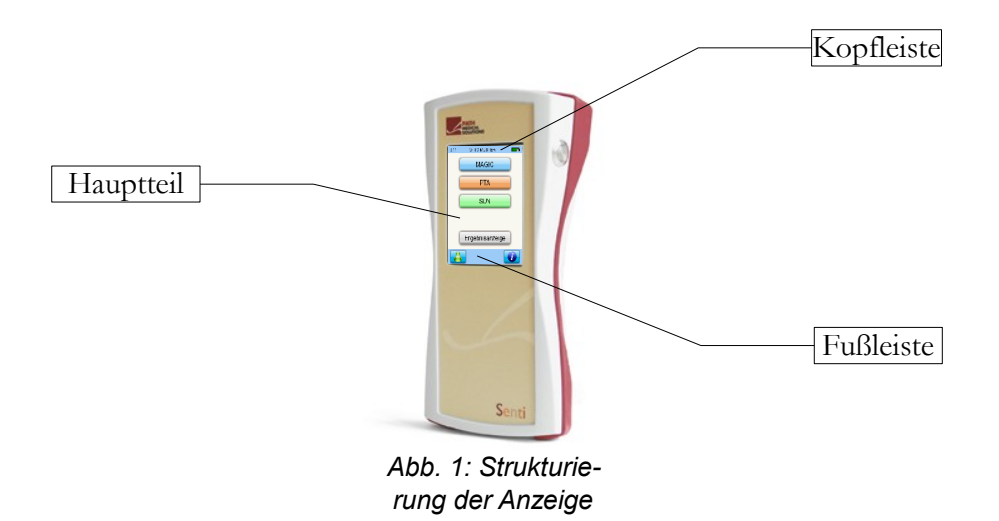

Die folgende Tabelle gibt eine Übersicht über alle Symbole und deren Funktion. Die Symbole sind sortiert in deren Zugehörigkeit zu Kopfleiste, Fußleiste und Hauptteil. Die Funktionen sind in der kontextbezogenen Hilfe-Funktion im Handgerät ausführlich erklärt.

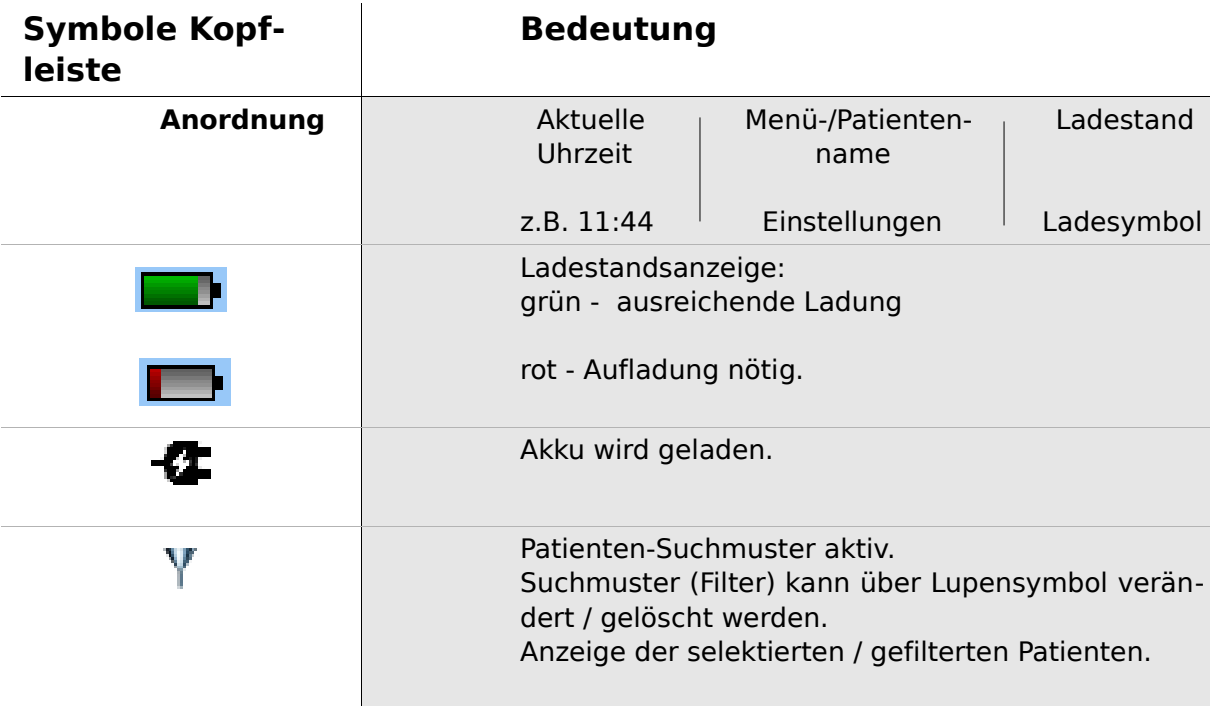

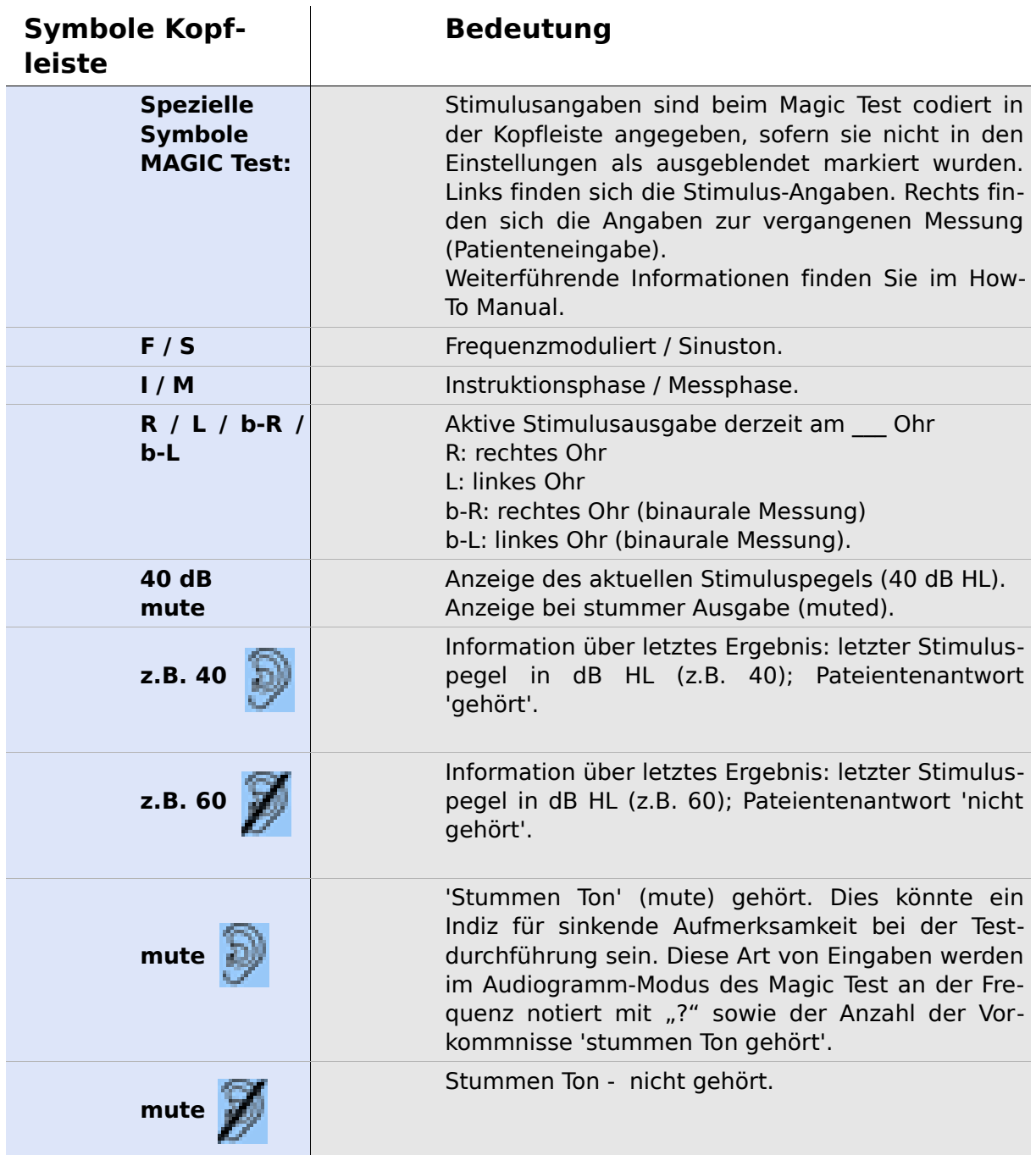

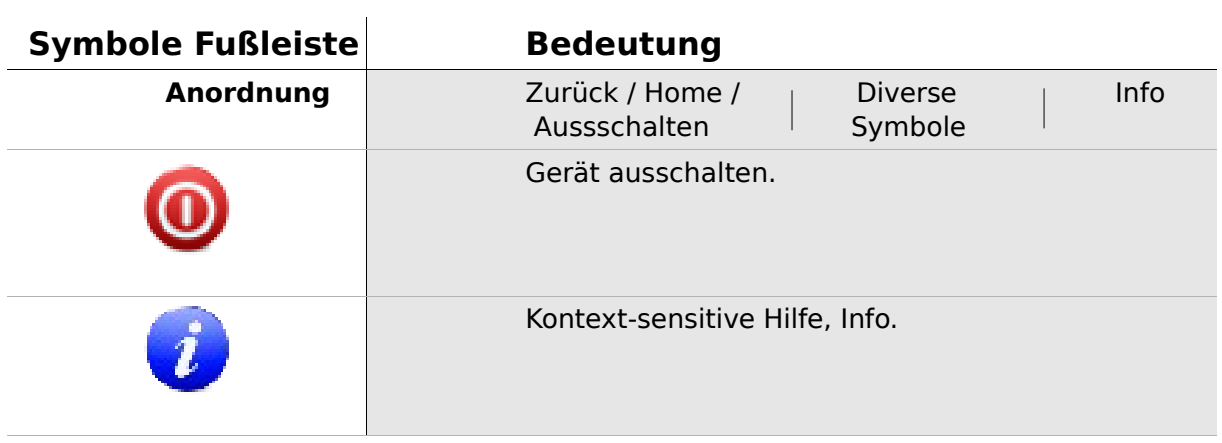

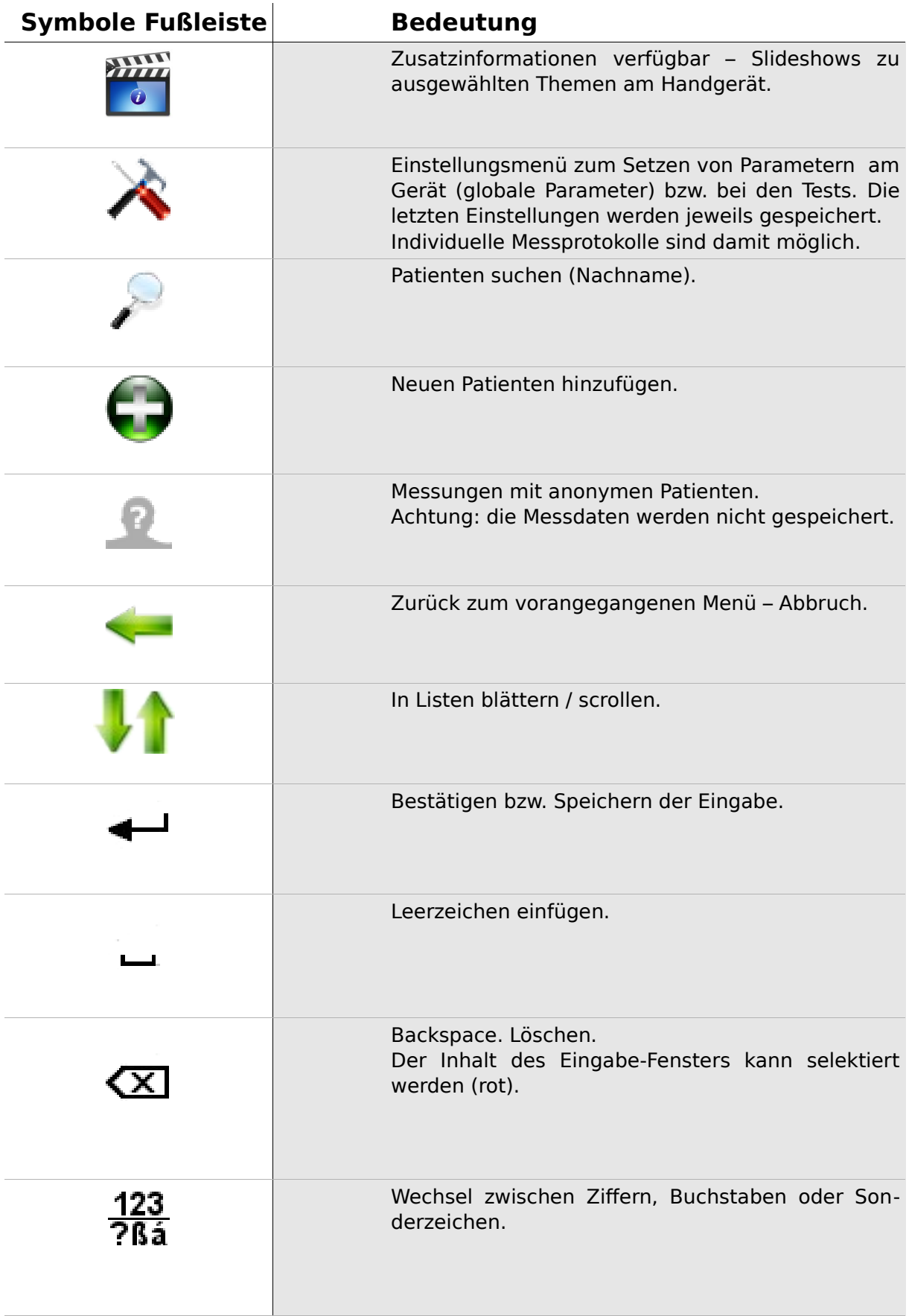

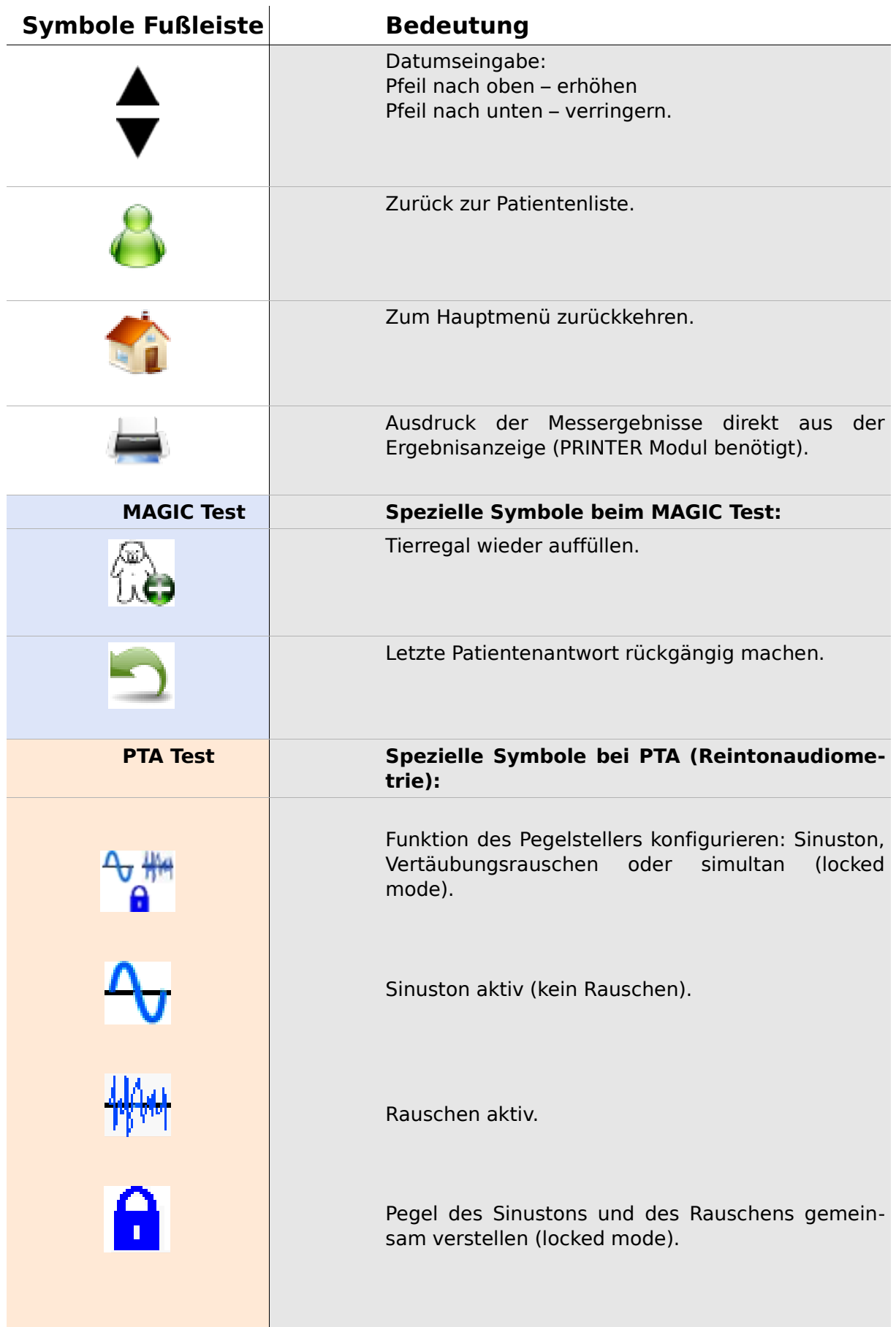

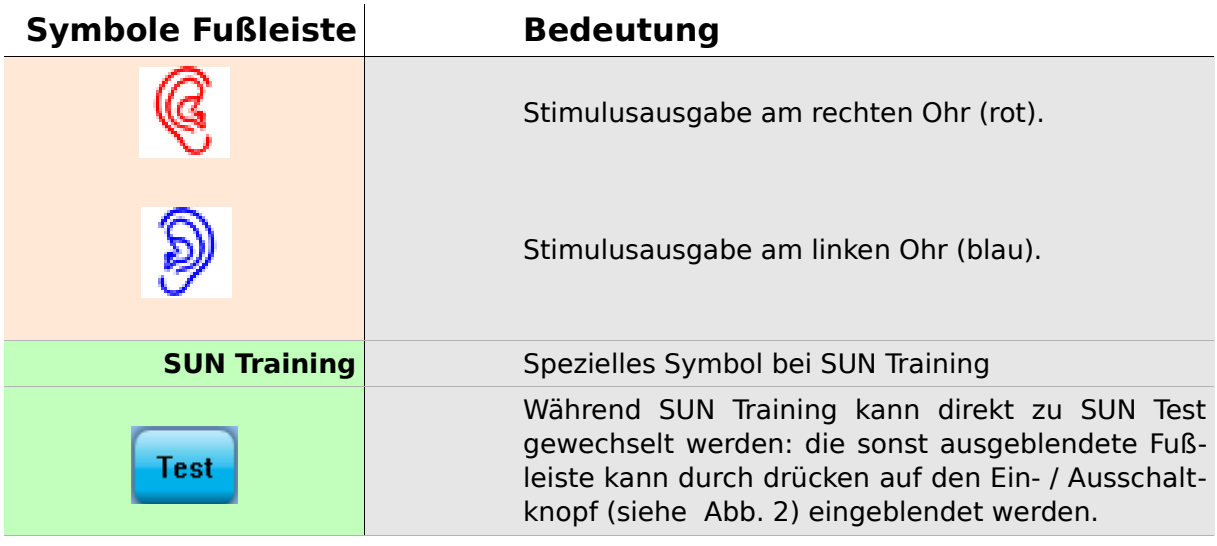

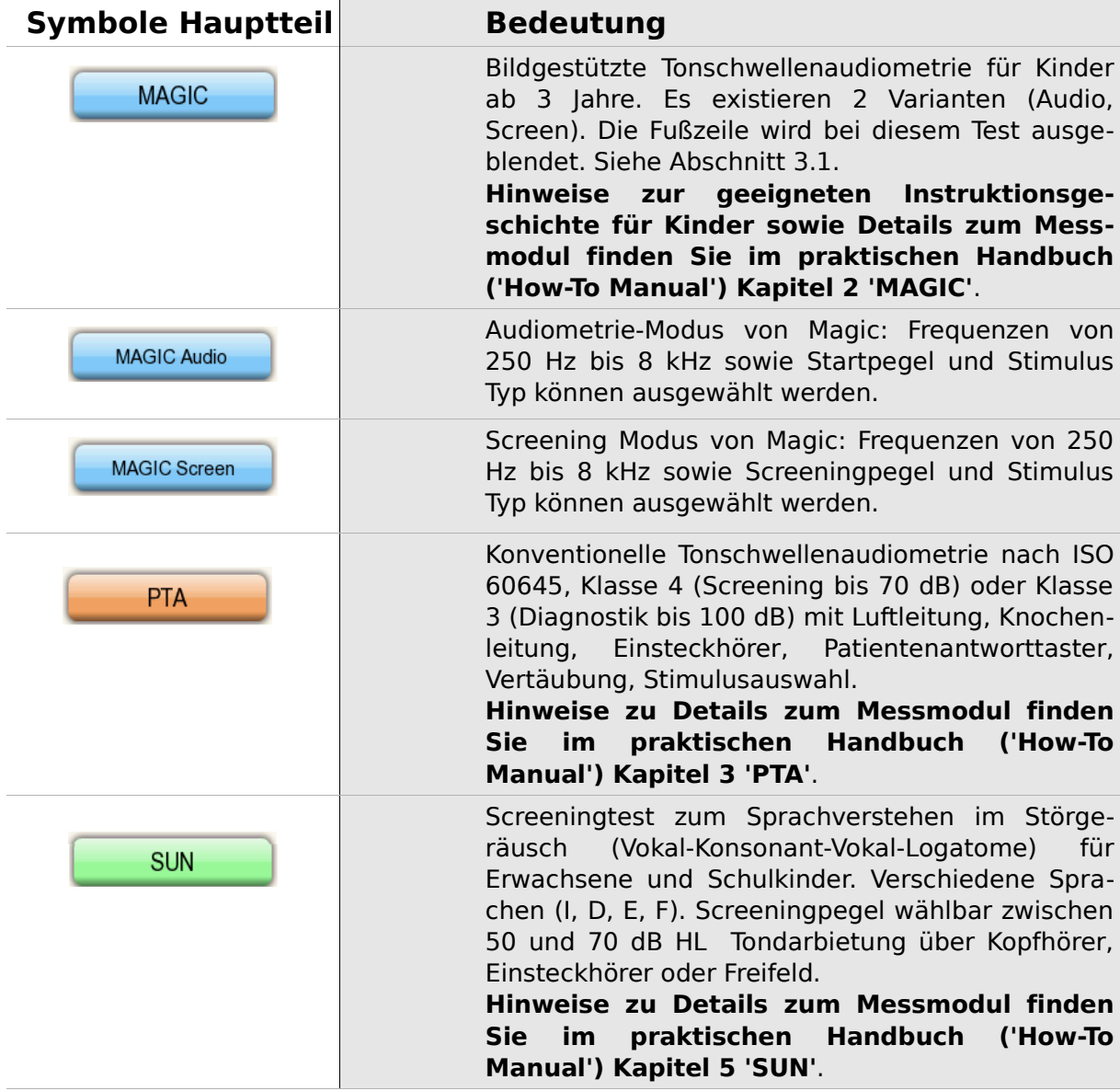

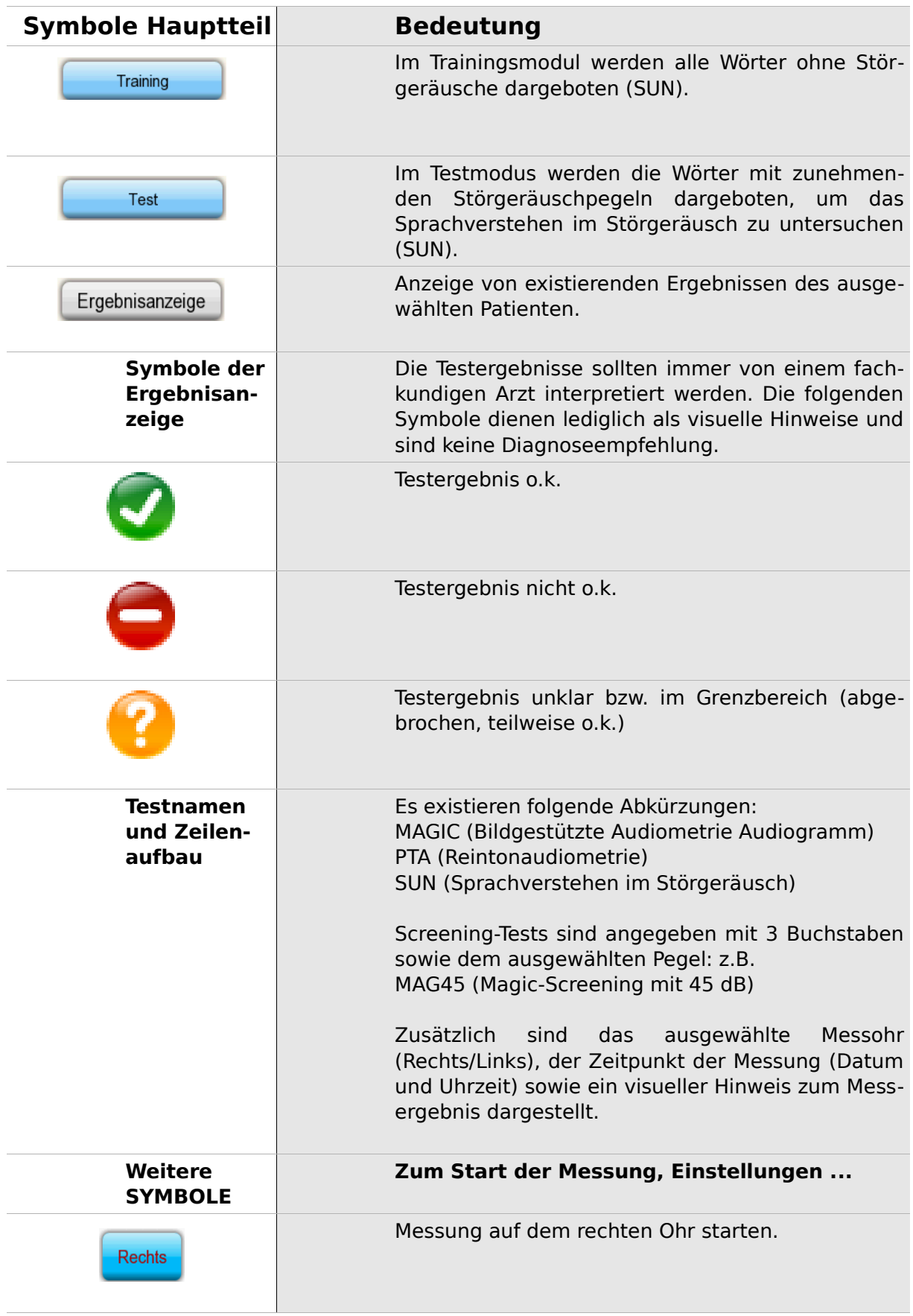

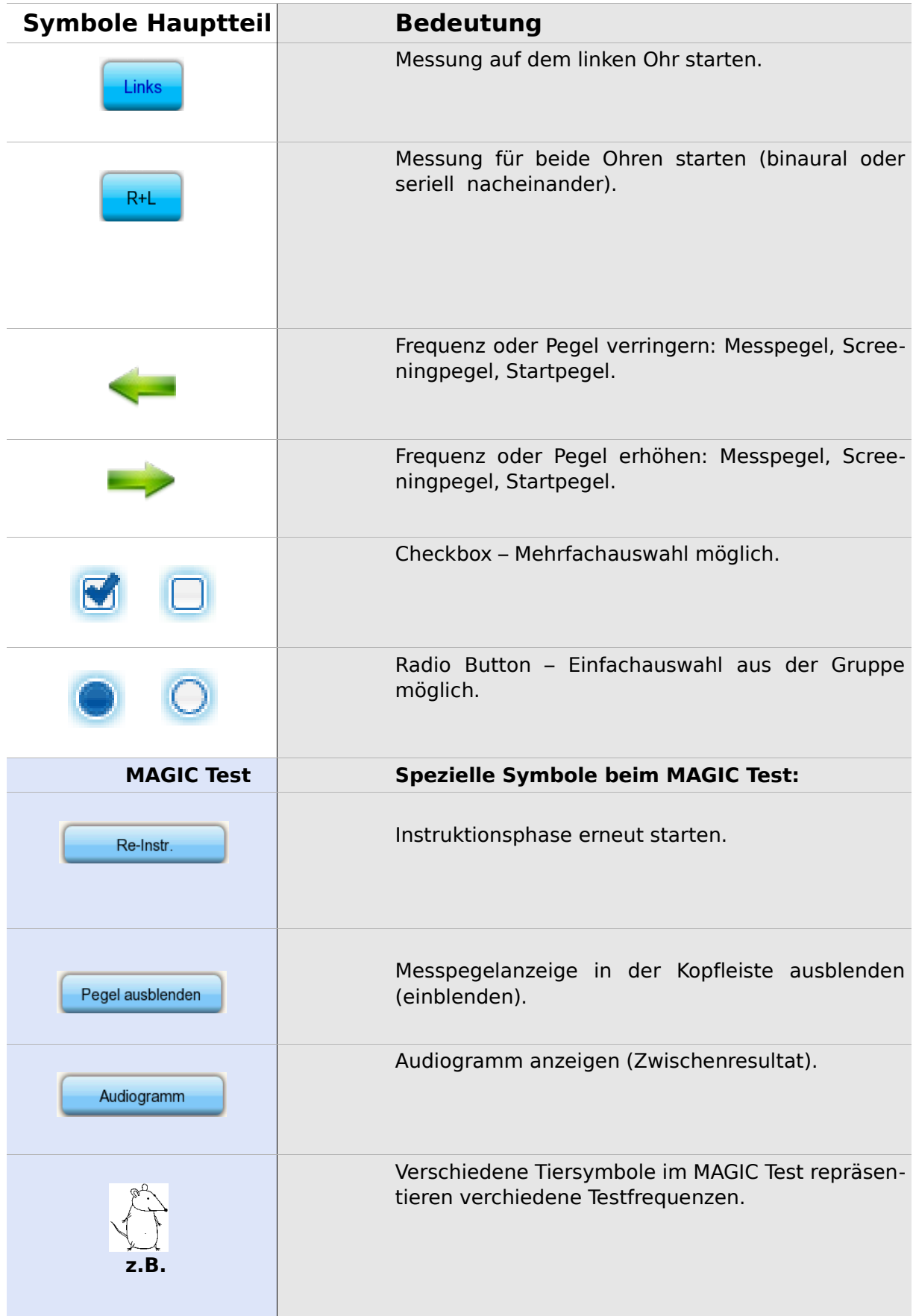

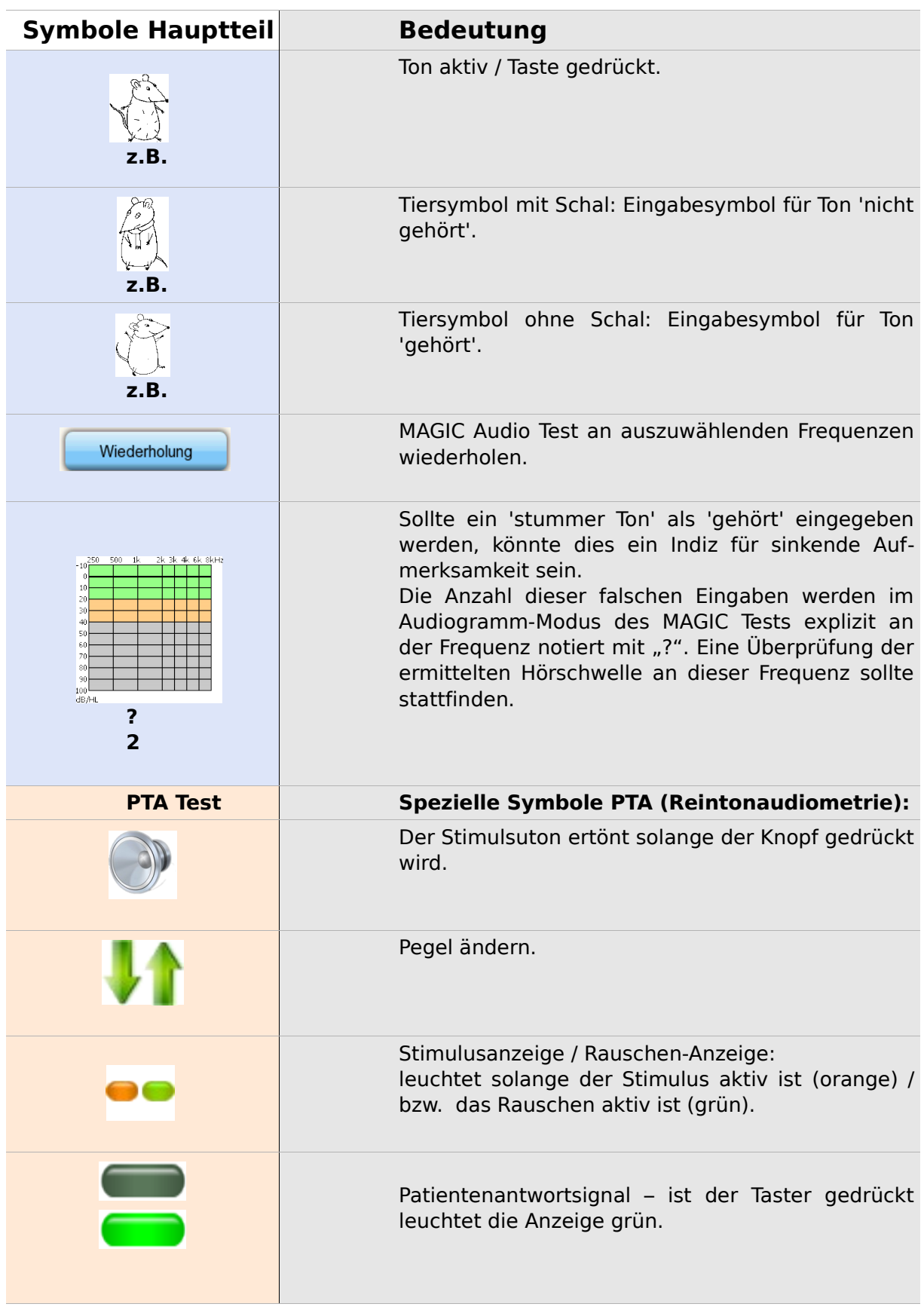

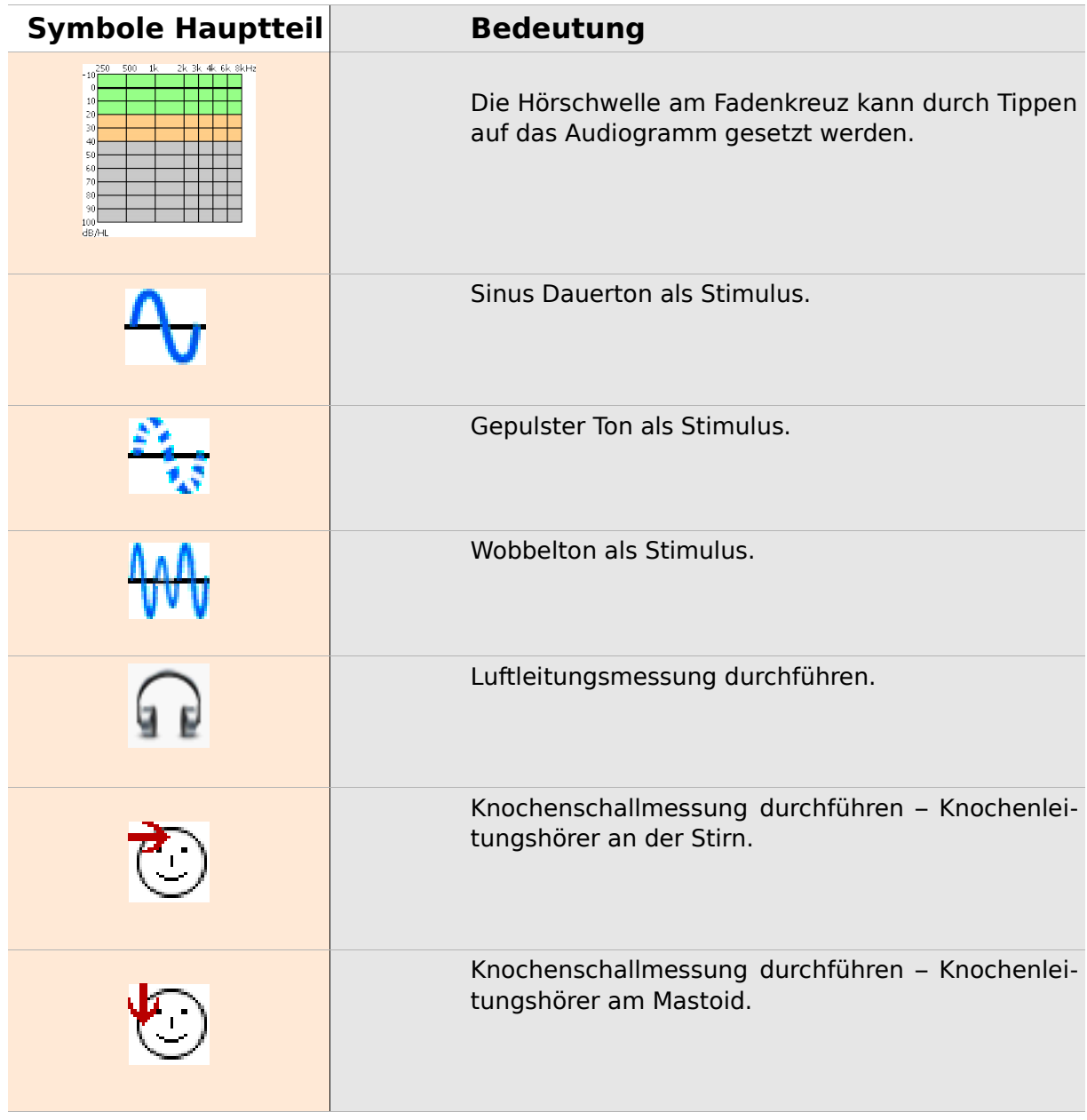

### **3 Start, Reset, Laden und Anschlüsse des Gerätes**

#### <span id="page-18-0"></span>**3.1 Ein- / Ausschaltknopf – Spezialfunktion zum Sichtbarmachen der Fußleiste**

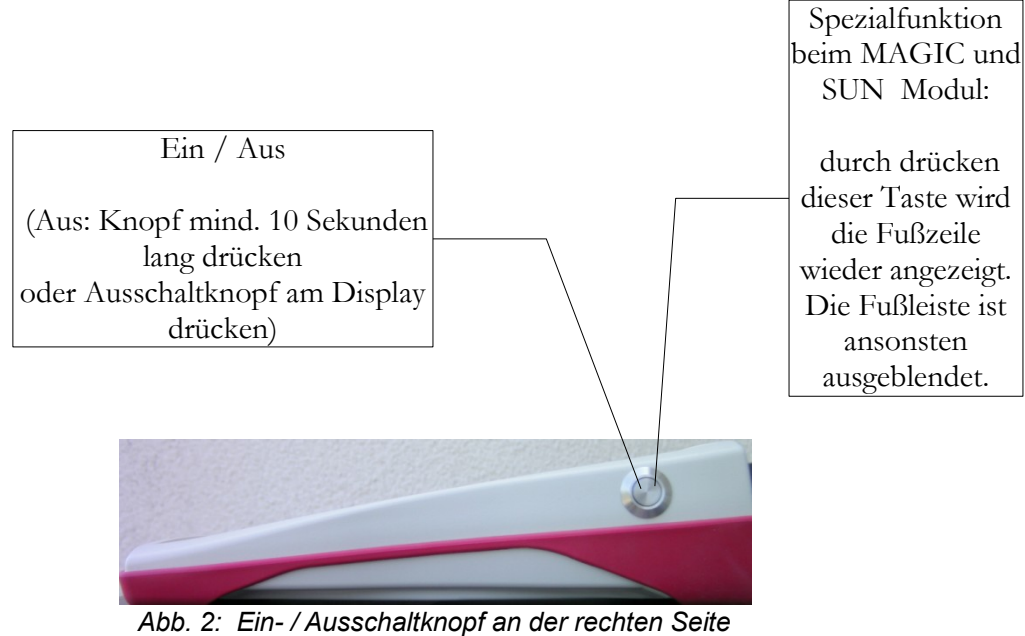

<span id="page-18-1"></span>*des Geräts, Spezialfunktion beim Magic und SUN Modul*

#### **3.2 Hardware – Reset – Geräte reagiert nicht mehr**

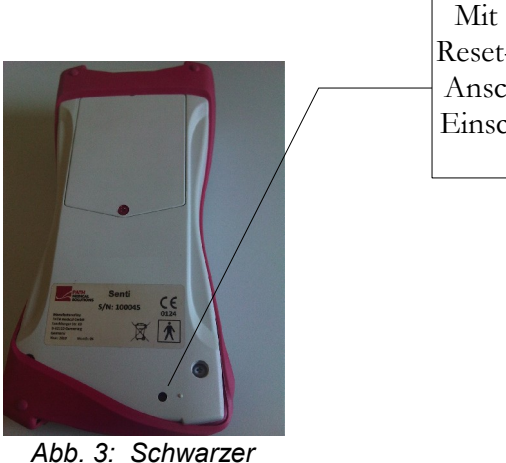

*Resetknopf auf der Rückseite des Gerätes unter der roten Gummimantelung*

Mit einem Stift den Reset-Knopf drücken. Anschließend mittels Einschaltknopf Gerät einschalten

#### <span id="page-19-0"></span>**3.3 Anschlussbuchsen des Gerätes**

#### **Blaue Buchse**

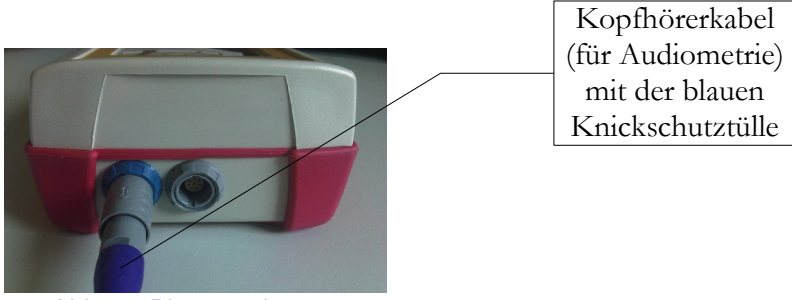

*Abb. 4: Blaue und graue Gerätebuchse*

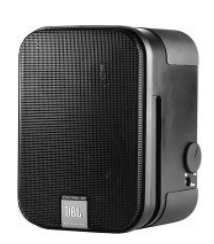

*Abb. 5: Freifeldlautsprecher JBL Control 2*

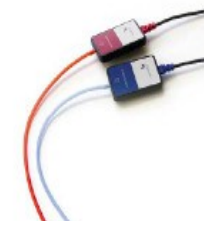

*Abb. 6: GN otometrics Einsteckhörer*

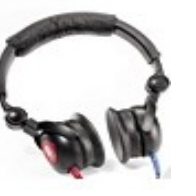

*Abb. 7: Interacoustics DD45 Kopfhörer*

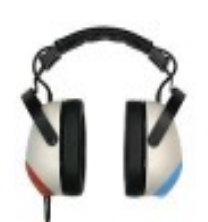

*Abb. 8: Holmco Kopfhörer PD-81*

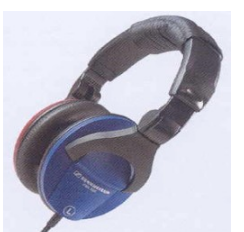

*Abb. 9: Sennheiser HDA 280 Kopfhörer*

#### **Graue Buchse**

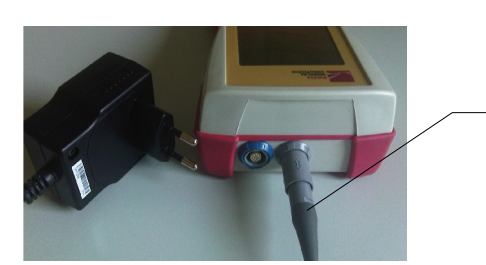

*Abb. 10: Stromstecker bzw. Ladekabel mit grauer Knickschutztülle*

Patientenantworttaster und Knochenleiter bzw. Ladekabel oder Etikettendrucker werden mit der grauen Buchse verbunden

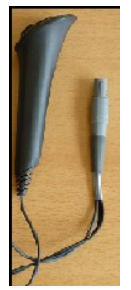

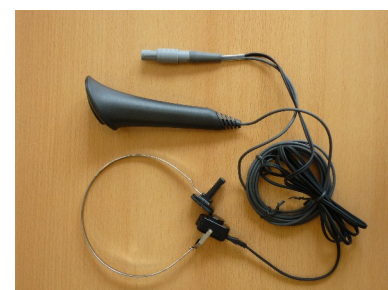

*knopf und Knochenleiter*

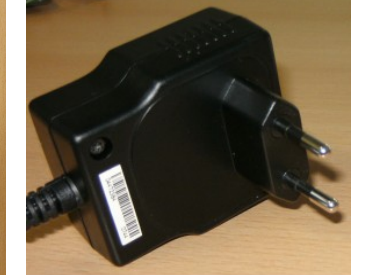

*Abb. 11: Abb. 13: Netzstecker Abb. 12: Patientenantwort-*

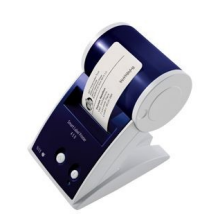

*Abb. 14: Etikettendrucker*

*Patientenantwortknopf*

**Serielles Verbindungskabel**

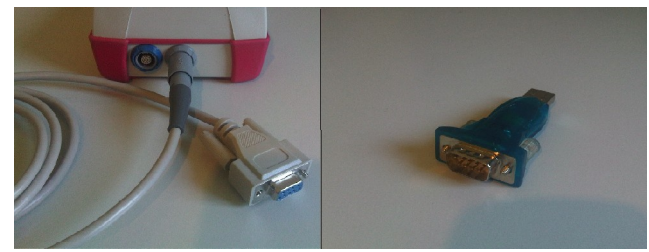

*Abb. 15: Bild links: serielles RS232 Kabel mit grauer Knickschutztülle – Bild rechts: USB Adapter*

Verbinden Sie das Handgerät mit einem seriellen RS232 Kabel mit ihrem PC (siehe Abb. 15 links), um Updates oder Datenaustausch durchzuführen. Siehe Kapitel [4.](#page-22-0) Falls notwendig, kann das RS232 Kabel mittels eines handeslüblichen USB Adapter (z.B. Abb. 15 rechts) am PC angeschlossen werden. Bitte beachten Sie die Hinweise zur Treiberinstallation des jeweiligen USB Adapters für Ihren PC.

#### **3.4 Laden des Gerätes und Anschluss des Etikettendruckers**

#### **Netzteil**

Das Ladekabel wie in Abb. 10 dargestellt mit dem Gerät verbinden. Den Netzstecker zum Laden in eine Steckdose stecken. Das Aufladen erfolgt automatisch und ist nach ca. 2 Stunden abgeschlossen.

#### **Anschluss an Etikettendrucker**

Mit dem PRINTER Modul (siehe Lizenzverwaltung Abschnitt [5.5\)](#page-26-0), können Testergebnisse direkt vom Gerät aus gedruckt werden. Dazu benötigen Sie den Seiko Smart Label Printer 440 oder 450 sowie das spezielle Verbindungskabel zum Handgerät (Artikel: 100189). Das Kabel wie in Abb. 10 dargestellt mit dem Gerät verbinden.

Der Drucker darf nur mit diesem Verbindungskabel an das Handgerät angeschlossen werden, damit die Patientensicherheit sowie die Zulassung als Medizingerät nicht gefährdet werden.

### <span id="page-22-0"></span>**4 MIRA – PC Software und Updates**

#### **4.1 Funktion von Mira PC Software**

Unabhängig von den auf dem Handgerät installierten Lizenzen (Modulen) können mit Hilfe von Mira Firmware-Updates übertragen werden. Verbinden Sie dazu das Gerät über RS232 Kabel mit ihrem PC.

Alle Handgeräte mit dem SW-COM Modul können damit zusätzlich Daten vom Handgerät auf den PC und vom PC auf das Handgerät übertragen.

Mira erleichtert die Auswertung der Daten, ermöglicht die Konfiguration von Nutzern und Kommentierung von Patienten und Ergebnissen. Vielfältige Reportfunktionen erleichtern die Dokumentation. Es werden keine diagnostischen Funktionen durch MIRA bereitgestellt.

#### **4.2 Bezugsquelle von Mira**

Mira PC Software sowie das Handbuch sind jeweils in der aktuellen Version auf der Homepage von PATH medical GmbH veröffentlicht.

Url:<http://www.pathme.de/support>

#### **4.3 Bezugsquelle von Updates**

Firmware Updates und PC - Software Updates werden regelmäßig im April und Oktober eines Jahres auf der Homepage von PATH medical GmbH veröffentlicht.

Url:<http://www.pathme.de/support>

Bei nötigen Updates außerhalb dieses Turnus werden zusätzlich die Distributoren informiert, welche die Endkunden informieren sollten.

## **5 Erste Schritte**

#### **5.1 Benutzer / Patientenauswahl**

Nach Start des Handgerätes werden Sie aufgefordert einen Benutzer auszuwählen **oder** einen Patientenauswahl zu treffen bzw. einen Patienten anzulegen. Je nach Anwendungsfall ist es sinnvoll die Nutzerauswahl zu aktivieren oder deaktivieren (siehe Abb.16 bzw. 17). Mit der MIRA PC Software (siehe Kapitel [4\)](#page-22-0) ist dies möglich und es können unterschiedliche Benutzer mit oder ohne Passwortvergabe erstellt und auf das Gerät übertragen werden.

Falls Sie Informationen benötigen, welche Schritte zu erledigen sind, wählen Sie bitte das Informationssymbol in der Fußzeile.

Hinweis:

In der Regel wird sich ein Benutzer am Geräte anmelden und damit arbeiten, bis er es ausschaltet. Ein Benutzerwechsel erfolgt also über das Aus- und Einschalten des Gerätes.

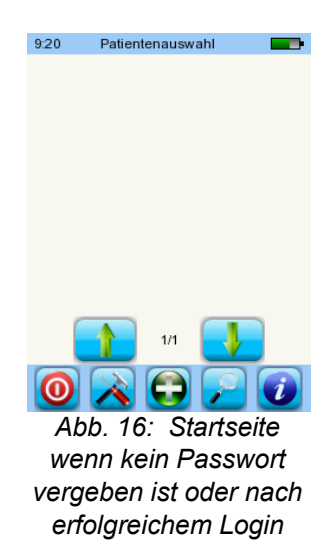

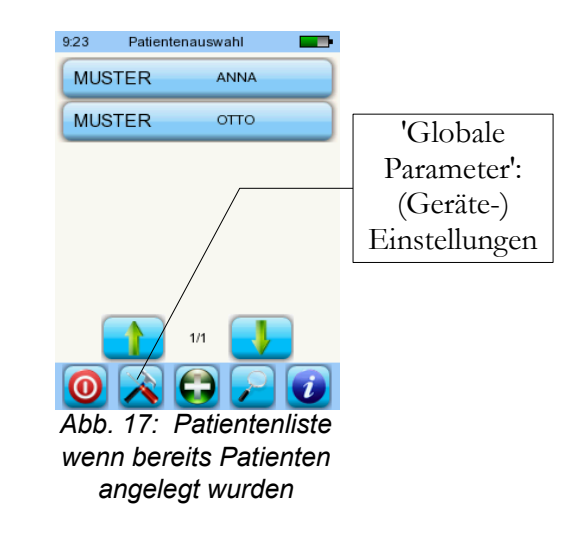

#### **5.2 (Geräte-) Einstellungen**

Folgende Einstellungen können am Handgerät direkt vorgenommen werden (Abb. 17: Globale Parameter):

- Datum/Uhrzeit (Formatauswahl wie z.B. TT.MM.JJJJ oder MM/TT/JJJJ)
- Sprache (Auswahl aus Sprachgruppe z.B. E, D, I, ESP, F)
- Ton/Helligkeit
- Hardware Tests
- Daten löschen (Daten übertragen auf den PC → siehe Kapitel [4\)](#page-22-0). Um die Daten wiederherzustellen, bitte die Daten vor dem Löschen auf den PC übertragen.
- Systeminformationen und Hardwaretests am Gerät, Lizenzen, Demo-Modus

#### **5.3 Hardware Test und mögliche Fehlermeldungen**

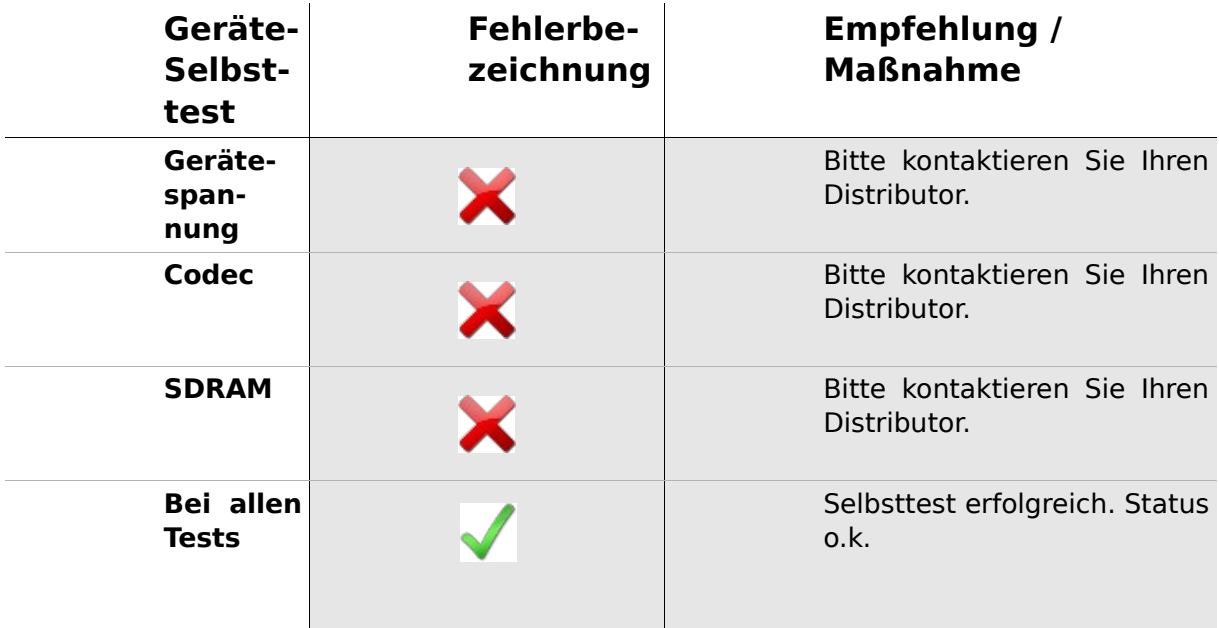

#### **5.4 Systeminformationen und Demo-Modus**

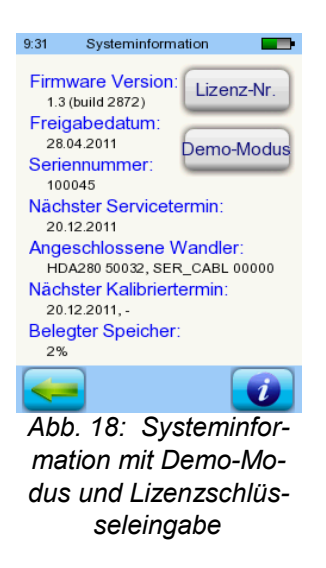

Ersichtlich sind allgemeine Infos zum Gerät, zur installierten Firmware und zu evtl. angeschlossenen Wandlern. Diese Daten benötigen Sie bei auftretenden Fehlermeldungen zur Information an Ihren Distributor.

Aktiviert man den Demo-Modus, werden alle Module für einen Tag verfügbar. Der Demo-Modus kann insgesamt 10 Mal aktiviert werden.

#### <span id="page-26-0"></span>**5.5 Lizenzverwaltung und Upgrades**

Zur Lizenzverwaltung gelangt man über das Symbol 'Lizenz-Nr.' unter Systeminformation (Abb. 18).

Der aktivierte Lizenzschlüssel und alle freigeschalteten Module sind dargestellt.

Möchten Sie weitere Software-Module freischalten, dann kontaktieren Sie bitte Ihrem Distributor.

Sie erhalten dann einen neuen Lizenzschlüssel zur Installation. Über das Symbol 'Lizenzschlüssel eingeben' kann die neue Lizenz eingegeben werden / bestätigt werden.

#### **5.6 Sonstige Fehler und ihre möglichen Ursachen**

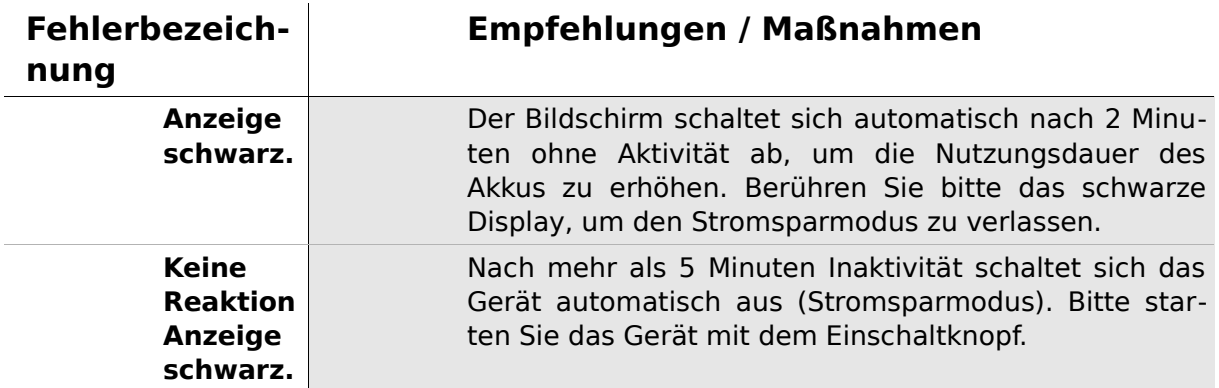

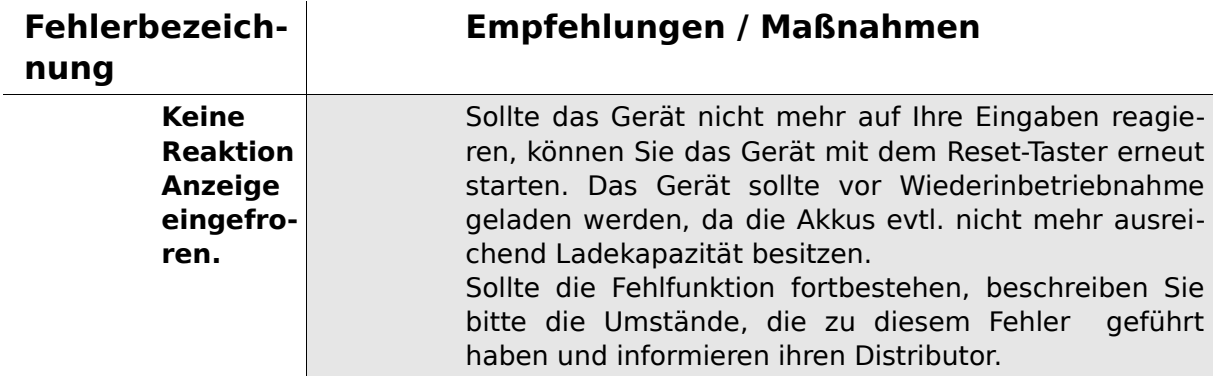

#### **5.7 Mögliche Fehlermeldungen während der Messung von ...**

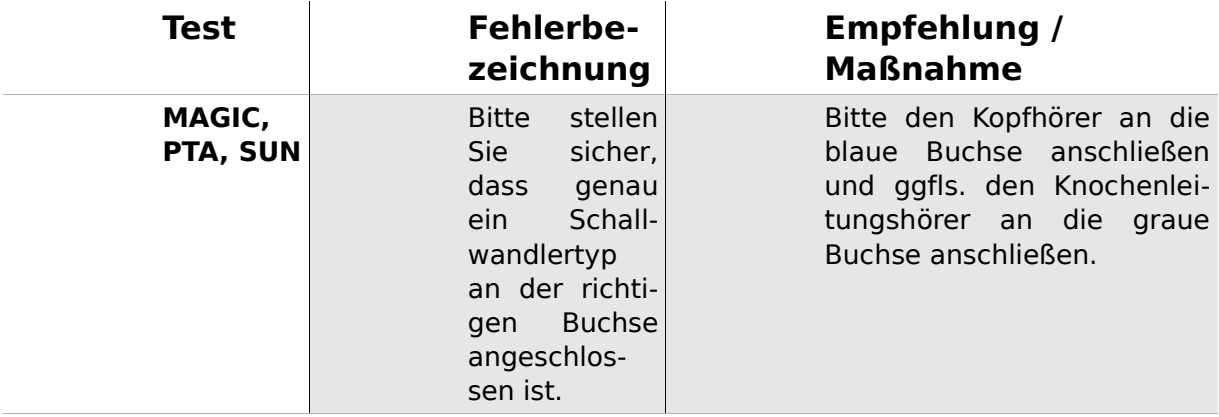

#### <span id="page-27-1"></span>**5.8 Reinigung des Senti**

Vor dem Reinigen muss **Senti** ausgeschaltet und von Fremdgeräten getrennt werden.

Achten Sie darauf, dass keine Flüssigkeit in das Gehäuseinnere gelangt.

Tauchen Sie **Senti** niemals in Wasser oder Reinigungsmittel.

Wenden Sie nur Wischdesinfektion an (Ethanol (70-80%), Propanol (70-80%) oder Aldehyde (2-4%)). Verwenden Sie dazu ein feuchtes Tuch. Beachten Sie die örtliche Gesetzgebung.

#### <span id="page-27-0"></span>**5.9 Reinigung von Kopfhörern, Zubehör**

Befolgen Sie bitte die Anweisungen des Herstellers (siehe gesondertes Datenblatt des Zubehörs)

### **6 Garantie, Reparatur, Service**

#### **6.1 Garantie**

Für **Senti** wird die gesetzliche Garantie gewährt. Die Garantieleistungen umfassen sowohl Material- als auch Arbeitskosten.

Auf Akku, Touch-Screen, Verschleißteile und Verbrauchsmaterial wird eine sechsmonatige Garantie gewährt. Die Garantie wird nur auf Geräte gewährt, die bei autorisierten Händlern gekauft wurden.

**Verfahrensweise im Garantiefall:** Der Käufer sollte das Gerät an den Händler zusammen mit einer Fehlerbeschreibung senden und die entstehenden Versandkosten tragen. Bitte senden Sie das Gerät in der Originalverpackung ein!

**Keine Garantie besteht für:** Bruchschäden, Fehler durch Manipulation oder falschen Gebrauch, Nachlässigkeit, Nichtbeachtung der Reinigungsanweisung oder Nutzungsanweisung, Unfall sowie Versandschäden oder unsachgemäße Nutzung.

#### **6.2 Reparatur**

Serviceleistungen und Reparaturen der Ausstattung sollten nur durch den Hersteller oder autorisierten Servicepartner durchgeführt werden. Der Hersteller behält sich das Recht vor, alle Verantwortung für die Betriebssicherheit, Verlässlichkeit und Leistungsfähigkeit des Gerätes zurückzuweisen, falls Servicearbeiten oder Reparaturen durch Dritte durchgeführt wurden.

#### **6.3 Service, regelmäßig Kontrolle**

#### **Kalibrierung:**

Für alle Gerätegruppen des Typs **Senti** ist eine **jährliche messtechnische Kontrolle** in Anlehnung an §11 der MPBetreib V Abs.2. durch eine vom Hersteller autorisierte Servicestelle zwingend vorgeschrieben.

**Hinweis:** Für das PTA-Modul (Audiometrie) ist eine jährliche Nachprüfungsfrist nach EN 60645-1 vorgeschrieben.

# **7 Zubehör**

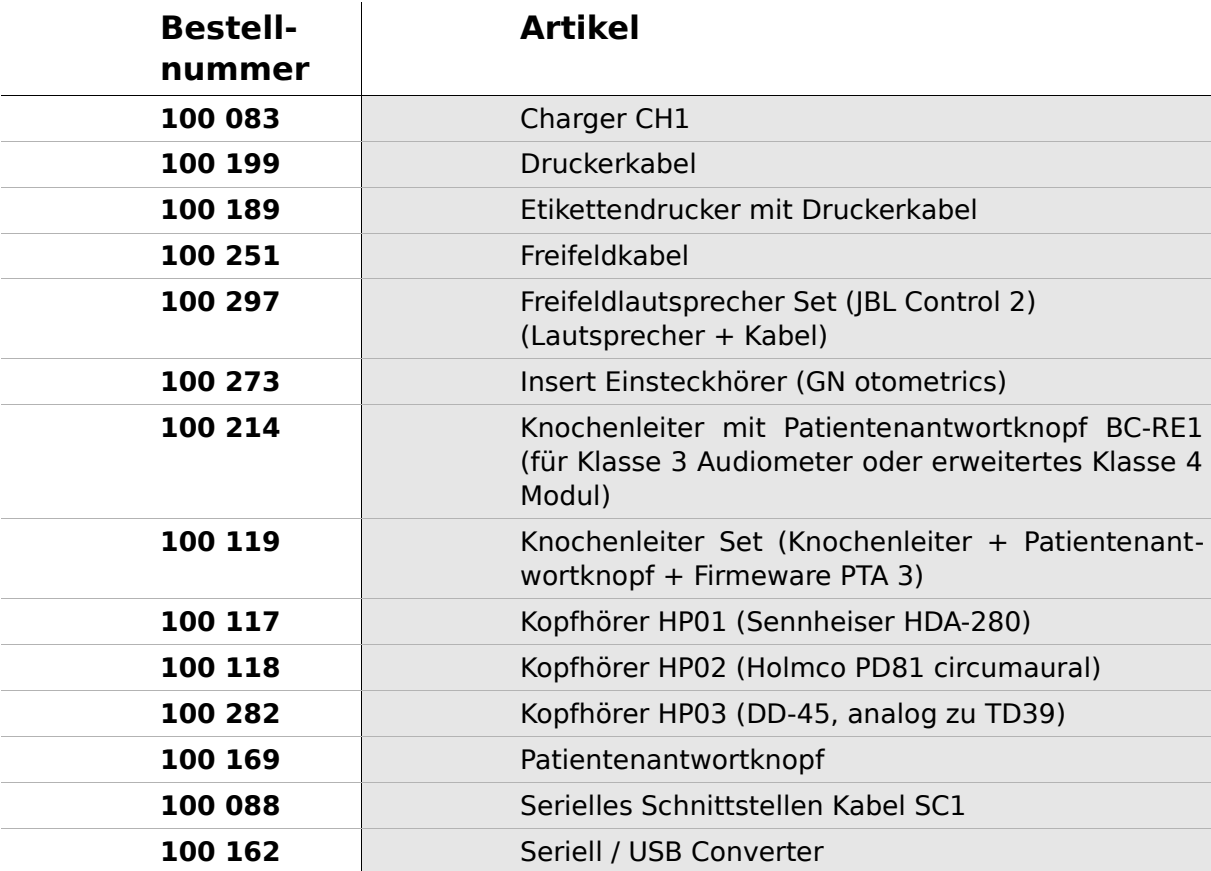

### **8 Technische Daten, Normen, Herstellerangaben**

#### **8.1 Geräteklassifizierung und angewandte Normen**

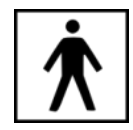

Geräteklasse IIa (nach Richtlinie 93/42/EWG Anhang IX) Anwendungsteil BF Richtlinie 93/42/EWG für Medizinprodukte (1993, ergänzt durch 2007/47/EG) Dt. Medizinprodukte Gesetz (MPG) (2002) EN ISO 9001 (2008) EN ISO 13485 (2010) EN ISO 14971 (2009) EN ISO 10993-1 (2010) EN 60601-1 (2007) EN 60601-1-2 (2007) EN 60601-1-4 (2001) EN 60601-1-6 (2010) EN 1041 (2008) EN 980 (2008) EN 60645-1 (2002) (Audiometrie-Modul)

Alle Gesetze, Richtlinien und Normen werden in der jeweils aktuellen Version angewendet.

#### **8.2 Gerät, Lagerung, Transport**

#### **Gerät**

Geräteabmessungen: 209.3 x 98.0 x 34.8 mm Gewicht (inkl. Akku und Sonde): 660 g Echtzeituhr Batterie: Lebensdauer > 2 Jahre Schnittstellen: RS232 bis 115 kbps Display: 240 x 320 Punkte grafisches LCD, 3,5" Resistiver Touchscreen Bis zu 5 wählbare Sprachen pro Sprachgruppe Leistungsaufnahme: max 2W (400 mA)

#### **Netzteil / Akku**

Stromversorgung: Auto-Backlight-Kontrolle, automatische Abschaltung, zweifache Spannungskontrolle, 6 Stunden Betriebszeit bei Vollladung 4,8 V NiMH Akkupack Eingangsspannung: 100-240 V - Wechselspannung 47-63 Hz 0,16-0,29 A Ausgangsspannung: 8-11 V; Gleichstrom 12 W max. Ladezeitbegrenzung: 500-1000 Ladecyclen. Max. Ladezeit: 2 Stunden

#### **Lagerung und Transport**

Bewahren Sie im mitgelieferten Transportkoffer auf, um die Ausrüstungsgegenstände vor Stößen und Wettereinwirkungen zu schützen. Extreme Lager- und Betriebstemperaturen können dazu führen, dass das LCD bricht

(extreme Kälte) oder die Kalibrierung der Instrumente beeinträchtigt wird.

Lagertemperatur: 0 - 40°C (32 - 104 F) Betriebstemperatur: 10 - 40°C (50 - 104 F) Luftfeuchtigkeit: 20 - 80 % rel. Luftdruck: 900 - 1030 hPa

#### **8.3 Module**

Weiterführende Informationen zu den Modulen finden sich im How-To-Manual.

#### **MAGIC**

Frequenzen: 0,25; 0,5; 1; 2; 3; 4 ; 6; 8 kHz Stimuluspegel: 5 bis 70 dB HL (in 5 dB Schritten)

#### **PTA4**

Screening-Audiometer Klasse 4 nach EN 60645-1 Frequenzen: 0,25; 0,5; 1; 2; 3; 4; 6 kHz Stimuluspegel: 0 bis 70 dB HL (in 5 dB Schritten)

#### **PTA4 Erweitert**

Screening-Audiometer Klasse 4 nach EN 60645-1 mit erweitertem Frequenz / Pegelbereich Frequenzen: 0,25; 0,5; 1, 2, 3, 4, 6, 8 kHz Stimuluspegel: -10 bis max. 100 dB HL (in 5 dB Schritten)

#### **PTA 3**

Audiometer Klasse 3 nach EN 60645-1 Frequenzen: 0,25; 0,5; 1, 2, 3, 4, 6, 8 kHz Stimuluspegel: -10 bis max. 100 dB HL (in 5 dB Schritten)

#### **SUN**

Sprachverstehen im Störgeräusch Pegel:50 - 70 db HL (in 5 dB Schritten) Freifeldoption über CCIT Rauschen kalibrierbar

#### **8.4 Zubehör**

Zubehör wie Kopfhörer oder Einsteckhörer enthalten wichtige Informationen auf ihren jeweiligen Datenblättern.

#### <span id="page-35-0"></span>**8.5 EMV Bericht**

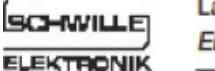

L abor für die Prüfung der elektromagnetischen Verträglichkeit lectromagnetic Compatibility Testing Laboratory

**SCHWILLE - ELEKTRONIK** Produktions- und Vertriebs GmbH Benzstrasse 1 A 85551 Kirchheim/ Germany

#### **EMV Prüfbericht EMC Testreport**

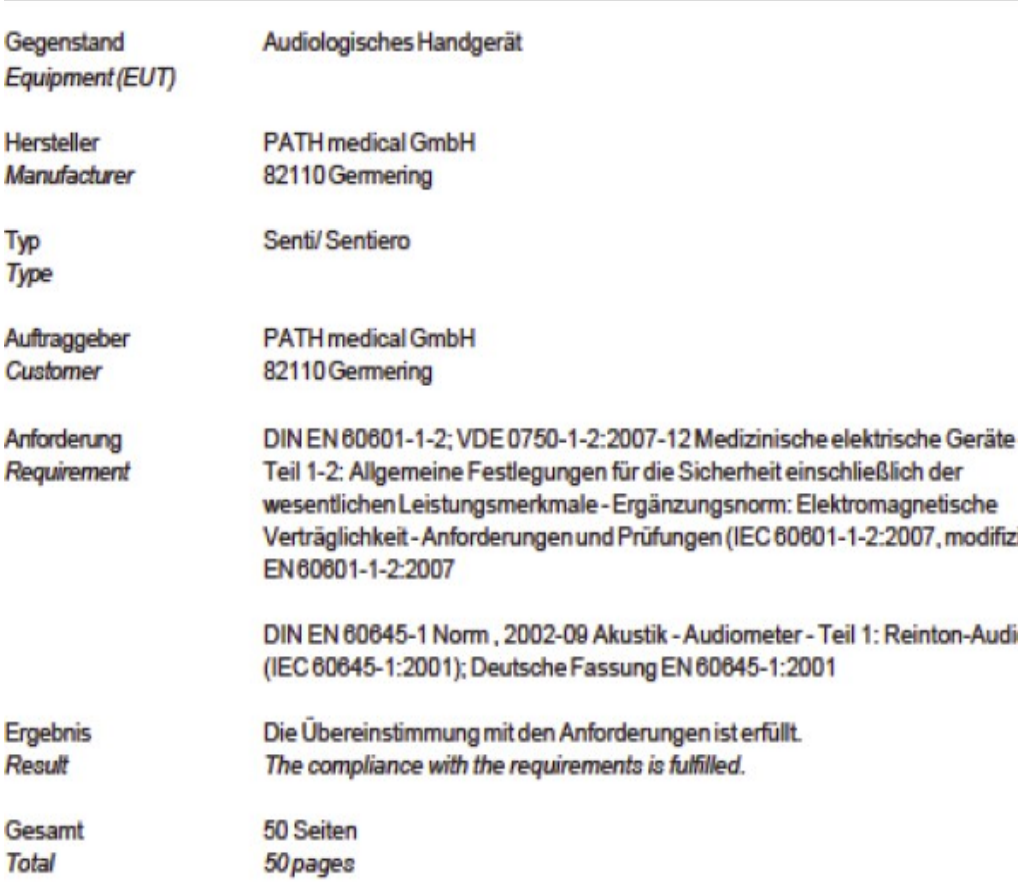

Dieser Prüfbericht darf nur vollständig und unverändert weiterverbreitet werden. Auszüge und Änderungen I Genehmigung des ausstellenden Laboratoriums. Prüfberichte ohne Unterschrift und Stempel haben kein Die Prüfergebnisse beziehen sich ausschließlich auf den Prüfgegenstand. Die Messgrößen und di Kalibrierungen sind rückführbar auf nationale DKD Einheiten.

This test report may not be reproduced other than in full except with the permission of the issuing labo reports without signature and seal are not valid. This test report applies to the tested object only. The m and annual calibration is traceable to national DKD normals.

*Abb. 19: EMV Bericht*

Der Prüfbericht bescheinigt die Konformität nach den genannten Anforderungen. **Senti** ist für den Betrieb in einer wie im Detailbericht EMV angegebenen elektromagnetischen Umgebung bestimmt.

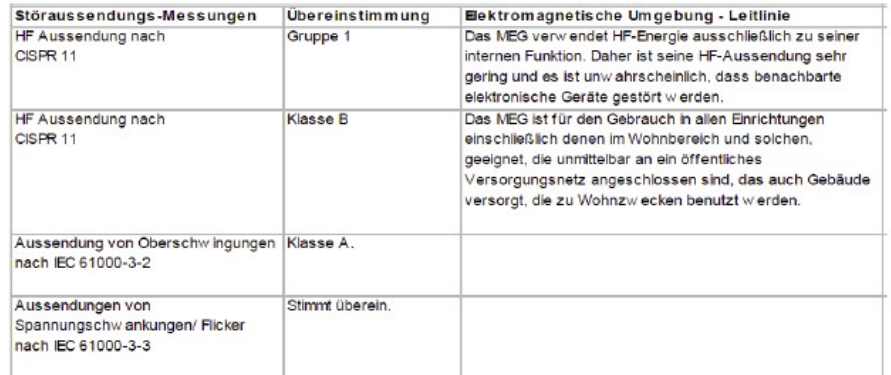

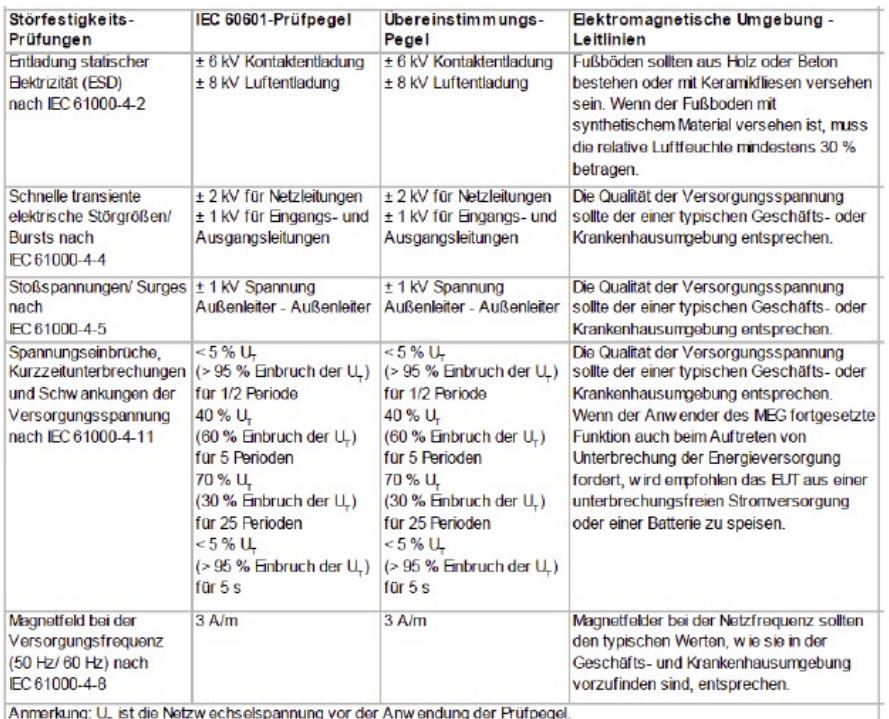

*Abb. 20: Detailbericht EMV*

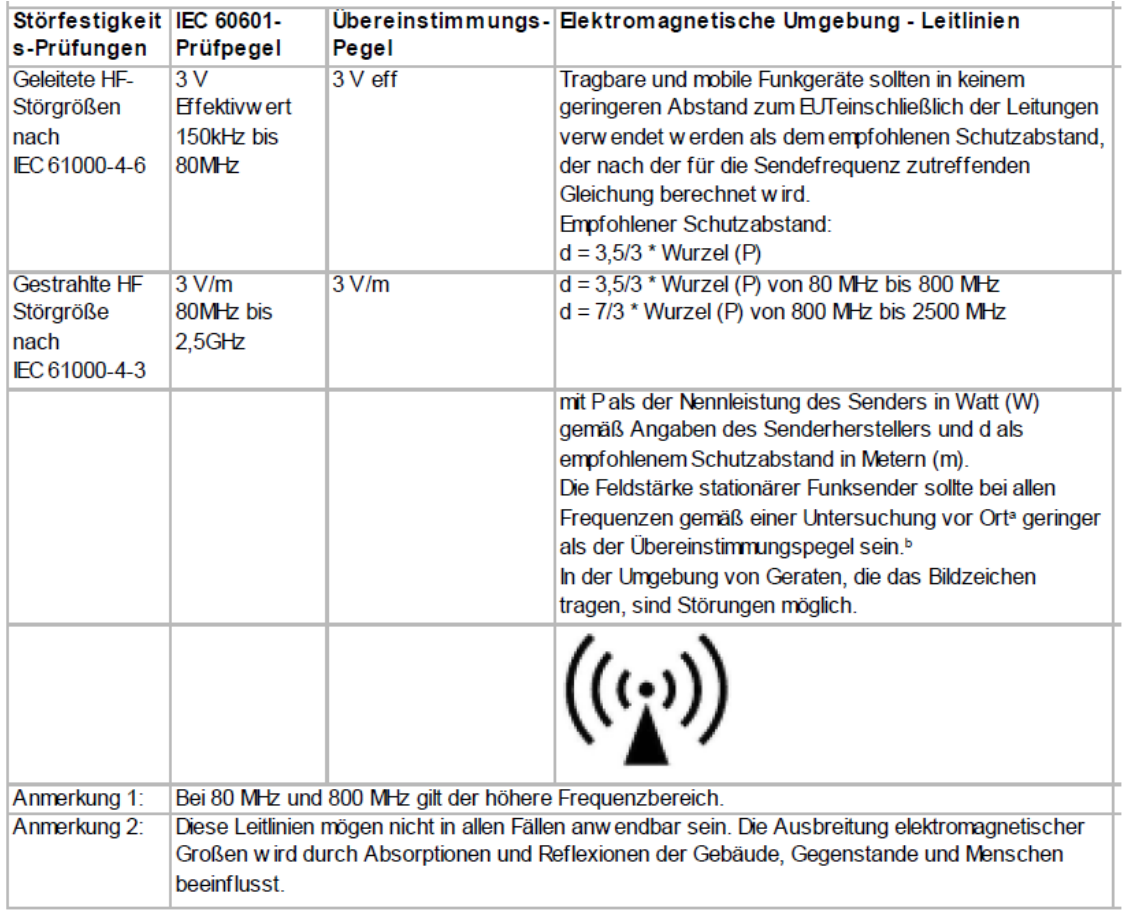

Der Anwender sollte sicherstellen, dass es in einer derartigen Umgebung betrieben wird und Mindestabstände zu potentiellen Störern eingehalten werden (Nennleistun-

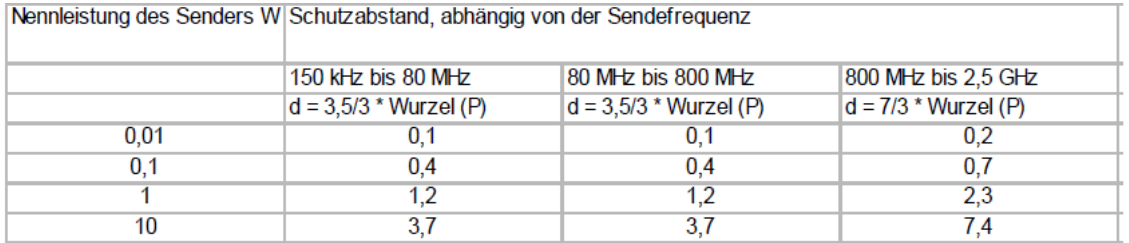

gen und Abstände wie unten angegeben).

*Abb. 21: Detailbericht EMV, Schutzabstand zu Sender*

Diese Seite bleibt produktionsbedingt leer. Bereich für Ihre Notizen:

#### Lorentzia de la contrata de la contrata de la contrata de la contrata de la contrata de la contrata de la contrata de la contrata de la contrata de la contrata de la contrata de la contrata de la contrata de la contrata de **Hergestellt in Deutschland von PATH medical GmbH**

PATH medical GmbH Landsberger Straße 63 82110 Germering Germany Tel. +49 89 800 76 502 Fax +49 89 800 76 503 **http://www.pathme.de**

 $C_{0124}$